## Register your product and get support at www.philips.com/welcome

DTP2340

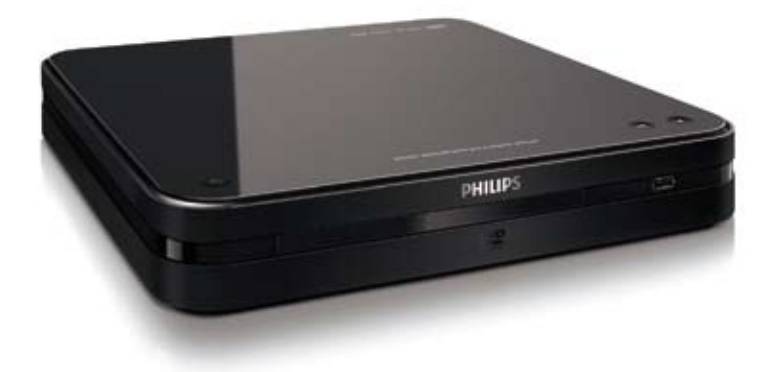

DE Benutzerhandbuch

# **PHILIPS**

# Inhaltsangabe

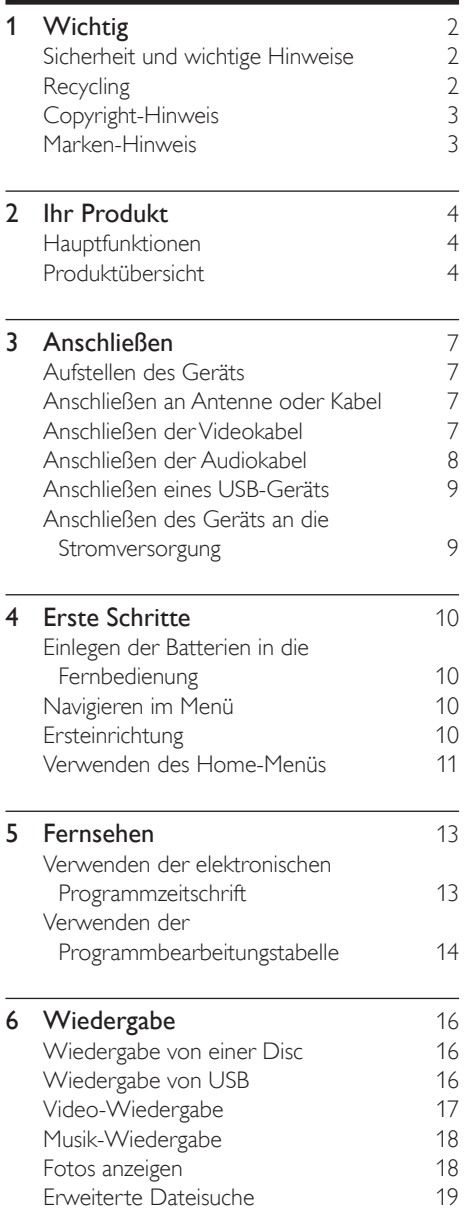

7 Systemeinstellungen anpassen 20 Anpassen der allgemeinen Einstellungen 20 Anpassen der DVD-/USB-Einstellungen 22 Anpassen der TV- und Radioeinstellungen 25 8 Zusätzliche Informationen 29<br>Aktualisieren der Software 29 Aktualisieren der Software Pflege 29 9 Technische Daten 30 **10 Fehlerbehebung** 32<br>Hauptgerät 32 Hauptgerät 32<br>Bild 32 Bild 32 Sound 32 Wiedergabe 32

Deutsch

Deutsch

# **Wichtig**

## Sicherheit und wichtige Hinweise

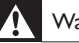

#### Warnung

- Risiko der Überhitzung! Stellen Sie den Digital Receiver nicht an einem geschlossenen Ort auf. Das Gerät benötigt einen Lüftungsabstand von mindestens 10 cm nach allen Seiten. Stellen Sie sicher, dass Vorhänge oder andere Gegenstände nicht die Lüftungsschlitze des Digital Receivers verdecken.
- Platzieren Sie den Digital Receiver, die Fernbedienung oder die Batterien niemals in der Nähe von offenem Feuer oder heißen Oberflächen. Setzen Sie das Gerät, die Fernbedienung und die Batterien auch niemals direktem Sonnenlicht aus.
- Verwenden Sie diesen Digital Receiver nur im Innenbereich. Schützen Sie das Gerät von Wasser und Feuchtigkeit, und halten Sie es von mit Flüssigkeit gefüllten Behältnissen fern.
- Stellen Sie den Digital Receiver niemals auf andere elektrische Geräte.
- Halten Sie sich bei Gewittern von dem Digital Receiver fern.
- Wenn der Netzstecker bzw. Gerätestecker als Trennvorrichtung verwendet wird, muss die Trennvorrichtung frei zugänglich bleiben.
- Sichtbare und unsichtbare Laserstrahlung imgeöffneten Zustand. Setzen Sie sich möglichst keinen Strahlen aus.

# 

Dieses Produkt entspricht den Richtlinien der Europäischen Union zu Funkstörungen. Dieses Produkt entspricht den folgenden Richtlinien: 2004/108/EG, 2006/95/EG.

## Recycling

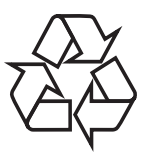

Ihr Gerät wurde unter Verwendung hochwertiger Materialien und Komponenten entwickelt und hergestellt, die recycelt und wiederverwendet werden können. Befindet sich dieses Symbol (durchgestrichene Abfalltonne auf Rädern) auf dem Gerät, bedeutet dies, dass für dieses Gerät die Europäische Richtlinie 2002/96/EG gilt:

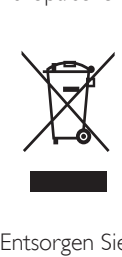

Entsorgen Sie dieses Produkt nicht über Ihren Haushaltsabfall. Informieren Sie sich über die geltenden Bestimmungen zur getrennten Sammlung von Elektro- und Elektronik-Altgeräten in Ihrem Land. Die korrekte Entsorgung des nicht mehr benötigten Produkts hilft negative Auswirkungen auf Umwelt und Gesundheit zu vermeiden.

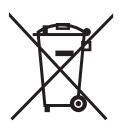

Ihr Produkt enthält Batterien, die der Europäischen Richtlinie 2006/66/EG unterliegen. Diese dürfen nicht mit dem normalen Haushaltsmüll entsorgt werden. Informieren Sie sich über die geltenden Bestimmungen Ihres Landes zur separaten Sammlung von Batterien. Die korrekte Entsorgung von Batterien hilft, negative Auswirkungen auf Umwelt und Gesundheit zu vermeiden.

## Deutsch Deutsch

## Copyright-Hinweis

# **CONTENT**

Be responsible Respect copyrights

Dieses Produkt nutzt eine Kopierschutztechnologie, die durch bestimmte US-Patente sowie durch andere urheberrechtliche Gesetze geschützt ist. Rechteinhaber sind die Macrovision Corporation und andere Lizenzinhaber. Die Verwendung dieser Kopierschutztechnologie muss durch die Macrovision Corporation autorisiert sein und ist nur für den Privatgebrauch sowie für andere begrenzte Verwendungszwecke gestattet, soweit nicht anderweitig durch die Macrovision Corporation autorisiert. Rückentwicklung (Reverse Engineering) und Disassemblierung sind nicht zulässig.

DVB ist eine eingetragene Marke des DVB Digital Video Broadcasting Project (1991 bis 1996).

#### **TTI DOLBY. DIGITAL**

Hergestellt unter der Lizenz von Dolby Laboratories. Dolby, Pro Logic und das Doppel-D-Symbol sind Marken von Dolby Laboratories.

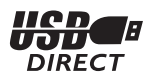

Alle anderen eingetragenen Marken und nicht eingetragenen Marken sind Eigentum der jeweiligen Inhaber.

## Marken-Hinweis

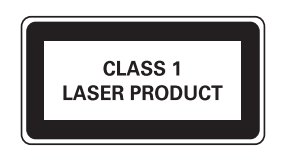

#### Laserspezifikation

- Typ: Halbleiterlaser InGaAIP (DVD), AIGaAs (CD)
- Wellenlänge: 655 nm (DVD), 790 nm (CD)
- Ausgangsleistung: 10 MW (DVD), 5 MW (VCD/CD)

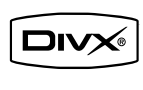

Offizielles DivX® Certified-Produkt. Gibt alle Versionen von DivX®-Video (einschließlich DivX® 6) mit Standardwiedergabe von DivX®-Mediendateien wieder.

# 2 Ihr Produkt

Herzlichen Glückwunsch zu Ihrem Kauf und willkommen bei Philips! Um das Kundendienstangebot von Philips vollständig nutzen zu können, sollten Sie Ihr Produkt unter www.philips.com/welcome registrieren.

## Hauptfunktionen

#### Digitaler Radio- und TV-Empfang

Dieser Digital Receiver verfügt über einen integrierten digitalen Tuner zum Empfang von digitalen Übertragungen. Genießen Sie digitalen Radio- und TV-Empfang ohne zusätzliche Set-Top-Box.

#### Programminformationen am Bildschirm

Zeigen Sie mit der elektronischen Programmzeitschrift das Programm der digitalen Radio- und TV-Sender an.

#### Direkter Anschluss über USB

Schließen Sie Ihren USB-Stick einfach an die USB-Buchse an, und genießen Sie Ihre MP3- Musikdateien in hervorragender Tonqualität, oder schauen Sie sich JPEG-Diashows an.

#### Regional-Codes

Sie können Discs mit den folgenden Regional-Codes wiedergeben.

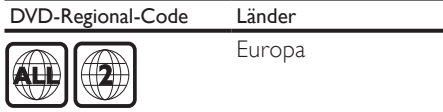

## Produktübersicht

#### Hauptgerät

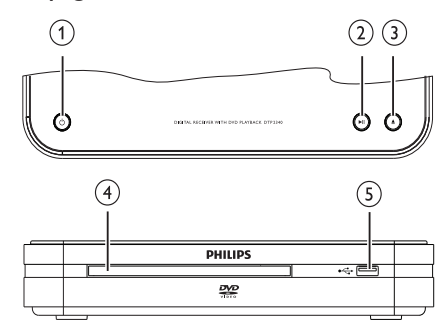

- $\bigcap$   $\circ$  (Standby-Ein)
	- Schaltet das Produkt ein bzw. aus.

#### $(2)$   $\blacktriangleright$  II (Wiedergabe/Pause)

- Disc-Wiedergabe starten, unterbrechen oder fortsetzen
- $\overline{3}$   $\triangle$  (Öffnen/Schließen)
	- Disc-Fach öffnen oder schließen
- (4) Disc-Fach
- $(5)$   $\leftarrow$  (USB)
	- Dateneingabe über ein USB-Speichergerät.

#### Fernbedienung

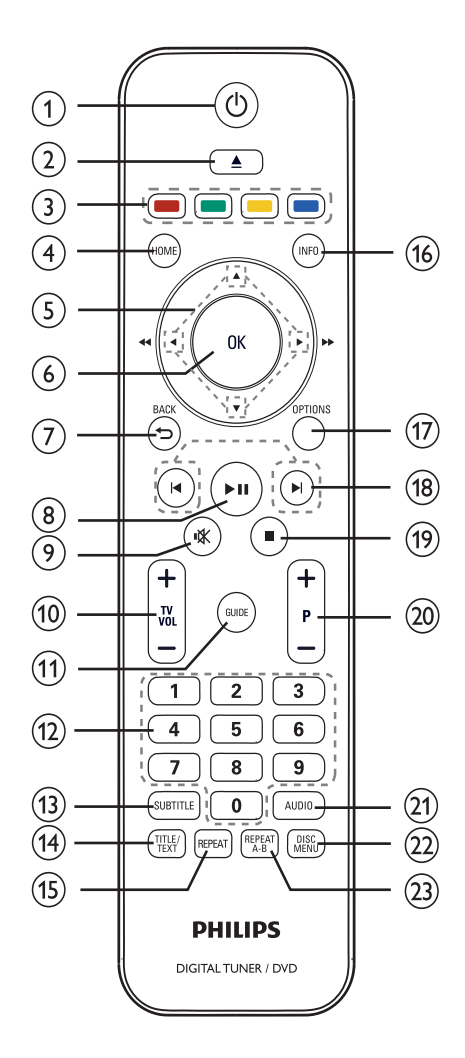

#### $(1)$   $\circ$  (Standby-Ein)

- Wechseln in den Standby-Modus, wenn das Gerät eingeschaltet ist.
- Einschalten des Geräts, wenn es sich im Standby-Modus befindet.

#### $(2) \triangleq (Öffnen/Schließen)$

• Disc-Fach öffnen oder schließen

#### 3) Farbtasten

• Auswahl von Aufgaben oder Optionen. (nur für Videotext-Modus).

#### $\left( 4\right)$  HOME

• Ein-/Ausschalten des Home-Menüs

#### $(5)$   $\blacktriangle$   $\blacktriangleright$   $\blacktriangle$   $\blacktriangleright$  (Navigationstasten)

- Durch die Menüs navigieren
- Halten Sie diese Tasten gedrückt, um eine Rückwärts- oder Vorwärtssuche zu starten. (nur für  $\blacktriangleleft\blacktriangleright$ )

#### $\circledcirc$  OK

- Bestätigung einer Eingabe oder Auswahl
- Anzeige der Senderliste.

#### $(7)$   $\rightarrow$  BACK

• Rückkehr zum vorherigen Menü.

#### $(8)$   $\blacktriangleright$  **II** (Wiedergabe/Pause)

- Disc-Wiedergabe starten, unterbrechen oder fortsetzen
- $\circled{)}$   $\mathcal K$  (Stummschaltung) (nur Philips Fernsehgeräte).
	- Stummschalten oder erneutes Einschalten der Audioausgabe

#### (10) TV VOL +/-

Lautstärke erhöhen oder verringern (nur Philips Fernsehgeräte)

#### (11) GUIDE

• Programmzeitschrift anzeigen/ ausblenden Nur für digitale Kanäle.

#### $(12)$  0-9 (Zifferntasten)

- Auswahl eines Senders oder einer Einstellung.
- Element zur Wiedergabe auswählen
- Eingeben der Programmplatznummer eines voreingestellten Radiosenders

#### **(13) SUBTITLE**

• DVD-, DivX- oder DVBT-Untertitelsprache auswählen

#### $(a)$  TITI F/TFXT

- Im DVD-Modus: Disc-Titelmenü anzeigen/ausblenden
- Im Live-TV-Modus: Videotextanzeige ein-/ausschalten

#### (15) REPEAT

• Ein- oder Ausschalten des Wiederholungs- oder Shuffle-Modus.

#### p INFO

- Zusätzliche Informationen anzeigen/ ausblenden
- (17) OPTIONS
	- Aktivierung des Schnellzugriffmenüs.
- (18) **KIM** (Zurück/Weiter)
	- Zum vorherigen oder nächsten Titel, Kapitel oder Track springen

#### $(19)$  **m** (Anhalten)

- Beenden der Disc-Wiedergabe.
- (20) P +/- (Program +/-) (Nur im Digital TVund Radio-Modus).
	- Nächsten/vorherigen Kanal auswählen

#### $(21)$  AUDIO

- Auswählen einer Audiosprache für einen digitalen Sender oder einen Titel auf einer Disc.
- (22) DISC MENU
	- Disc-Menü öffnen oder verlassen oder USB-Dateibrowser anzeigen

#### $(23)$  REPEAT A-B

• Abschnitt für Wiedergabewiederholung markieren oder Wiederholungsmodus deaktivieren

# 3 Anschließen <del>Alle</del>

Um Ihren Digital Receiver verwenden zu können, müssen Sie folgende Verbindungen einrichten:

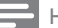

#### Hinweis

• Vergewissern Sie sich vor dem Herstellen oder Ändern von Verbindungen, dass alle Geräte vom Stromnetz getrennt sind.

Das Geräteschild auf der Unterseite des Geräts enthält Angaben zum Gerät und seiner Stromversorgung.

#### Grundlegende Verbindungen:

- Antenne oder Kabel-TV
- Videokabel
- Audiokabel

#### Optionale Verbindungen:

• USB-Gerät

## Aufstellen des Geräts

Stellen Sie das Gerät auf einen Tisch. Stellen Sie das Gerät in der Nähe einer Steckdose auf, und achten Sie darauf, dass der Stecker leicht zugänglich ist.

## Anschließen an Antenne oder Kabel

Schließen Sie den Digital Receiver an eine Antenne oder eine Kabelbox an.

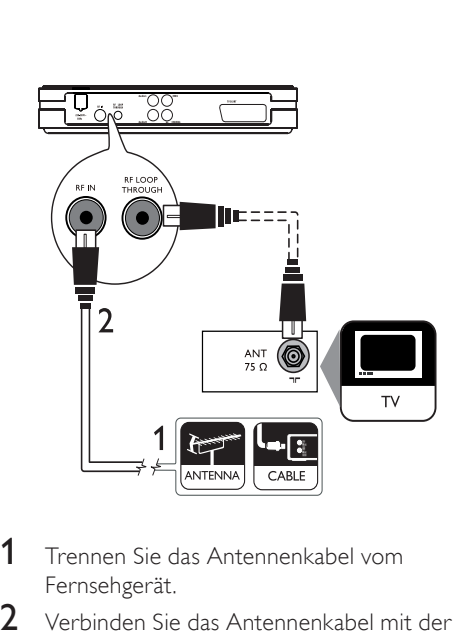

- Trennen Sie das Antennenkabel vom Fernsehgerät.
- 2 Verbinden Sie das Antennenkabel mit der Buchse RF-IN.

So empfangen Sie digitale Kanäle, nachdem der Digital Receiver in den Standby-Modus gewechselt hat:

Schließen Sie ein HF-Antennenkabel (nicht im Lieferumfang) an die RF LOOP THROUGH-Buchse und an den Antenneneingang des Fernsehgeräts an.

### Tipp

• Die Antenneneingangsbuchse am Fernsehgerät kann wie folgt gekennzeichnet sein: ANT, ANTENNA IN oder RF IN.

## Anschließen der Videokabel

Schließen Sie den Digital Receiver an Ihr Fernsehgerät an, um Discs wiederzugeben. Wählen Sie die beste von Ihrem Fernsehgerät unterstützte Videoverbindung aus.

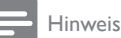

#### • Schließen Sie den Digital Receiver direkt an ein Fernsehgerät an.

#### Anschließen an eine SCART-Buchse

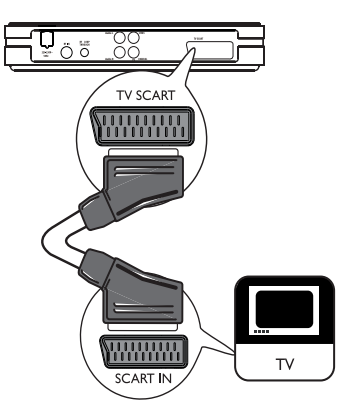

Schließen Sie ein SCART-Kabel (nicht im Lieferumfang enthalten) an die SCART-Buchse des Digital Receivers und die SCART-Buchse des Fernsehgeräts an.

#### Anschließen an eine Video-Buchse (CVBS)

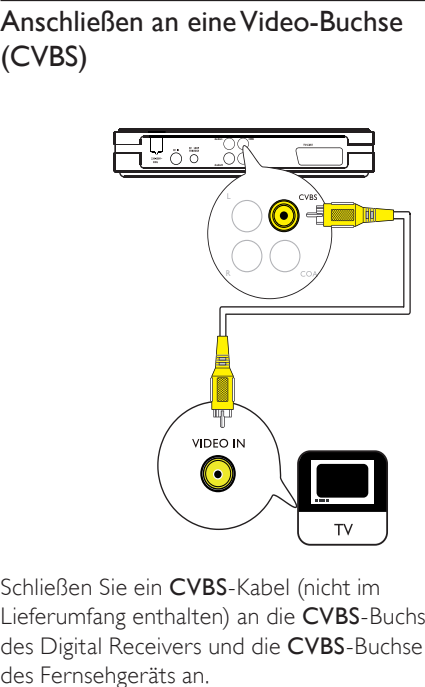

Schließen Sie ein CVBS-Kabel (nicht im Lieferumfang enthalten) an die CVBS-Buchse des Digital Receivers und die CVBS-Buchse des Fernsehgeräts an.

## Anschließen der Audiokabel

Je nach Gerätefunktionen ist eine Verbindung über die Analog- oder Digitalbuchse möglich.

- Option 1: Anschluss an ein Fernsehgerät
- Option 2: Anschluss an ein analoges Audiogerät
- Option 3: Anschluss an einen digitalen Verstärker oder Receiver

#### Option 1: Anschluss an ein Fernsehgerät

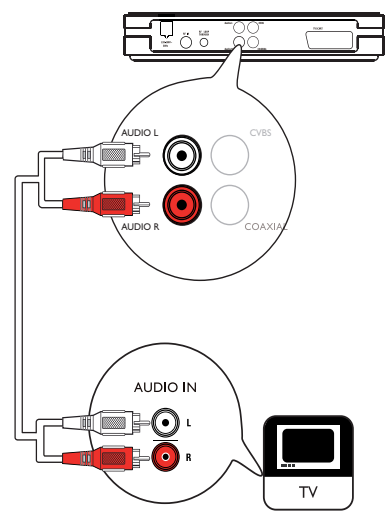

Verbinden Sie ein Audiokabel (rote/weiße Enden) mit den AUDIO L/R-Buchsen am Digital Receiver und den entsprechenden AUDIO L/R-Eingangsbuchsen am Fernsehgerät.

Deutsch Deutsch

Option 2: Anschluss an ein analoges Audiogerät

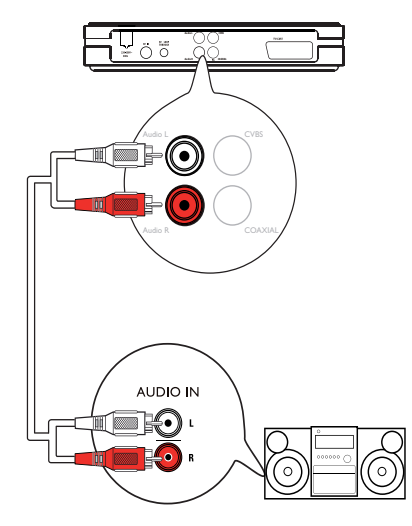

Verbinden Sie ein Audiokabel (rote/weiße Enden, nicht im Lieferumfang enthalten) mit den AUDIO L/R-Buchsen am Digital Receiver und den entsprechenden AUDIO L/R-Eingangsbuchsen am analogen Audiogerät.

#### Option 3: Anschluss an ein digitales Audiogerät

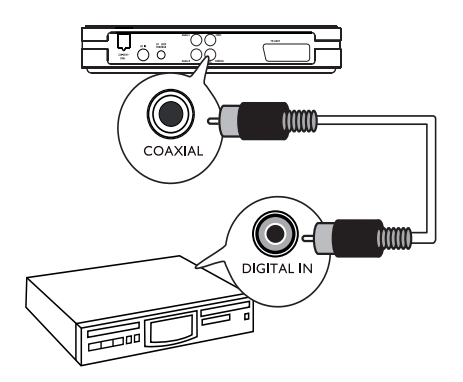

Verbinden Sie ein Koaxialkabel (nicht im Lieferumfang enthalten) mit der COAXIAL-Buchse am Digital Receiver und der

COAXIAL/DIGITAL-Eingangsbuchse am digitalen Audiogerät.

## Anschließen eines USB-**Geräts**

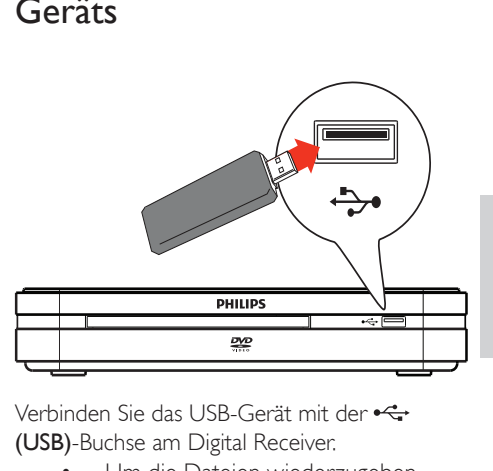

Verbinden Sie das USB-Gerät mit der (USB)-Buchse am Digital Receiver.

Um die Dateien wiederzugeben, drücken Sie HOME, wählen Sie anschließend [USB], und drücken Sie dann OK.

## Anschließen des Geräts an die Stromversorgung

#### Achtung

• Beschädigung des Produkts möglich! Prüfen Sie, ob die Stromspannung mit dem aufgedruckten Wert auf der Rückoder Unterseite des Digital Receivers übereinstimmt.

Verbinden Sie das Netzkabel mit der Steckdose.

» Der Digital Receiver kann nun für die Benutzung eingerichtet werden.

# 4 Erste Schritte

## Einlegen der Batterien in die Fernbedienung

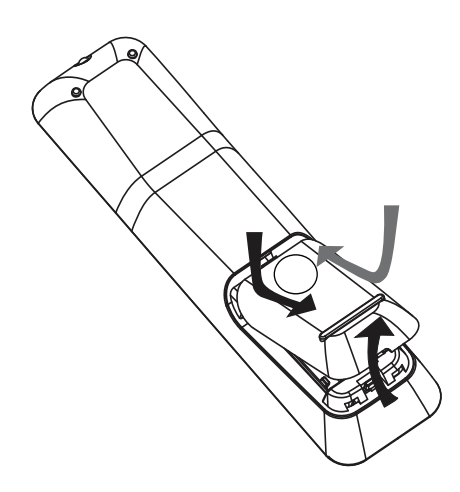

- 1 Schieben Sie die Abdeckung des Batteriefachs hinten an der Fernbedienung herunter.
- 2 Setzen Sie die 2 mitgelieferten Batterien (AAA) ein. Stellen Sie sicher, dass die mit + und - gekennzeichneten Pole an den entsprechenden Kennzeichnungen im Fach ausgerichtet sind.
- 3 Schließen Sie die Abdeckung wieder.

## Navigieren im Menü

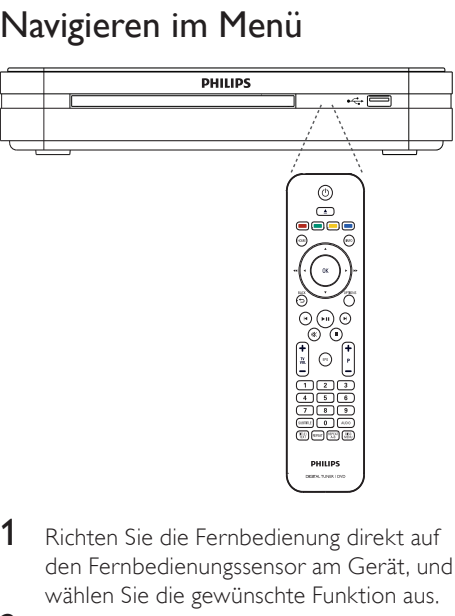

- 1 Richten Sie die Fernbedienung direkt auf den Fernbedienungssensor am Gerät, und wählen Sie die gewünschte Funktion aus.
- 2 Drücken Sie die folgenden Tasten auf der Fernbedienung, um durch die Bildschirmmenüs zu navigieren.

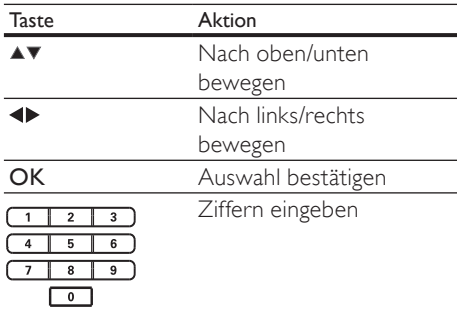

## Ersteinrichtung

Befolgen Sie beim ersten Einschalten des Digital Receivers die Anweisungen auf dem Fernsehgerät, um die Ersteinrichtung durchzuführen.

## Deutsch Deutsch

#### Hinweis

- Bevor Sie beginnen, sollten Sie sicherstellen, dass Sie alle erforderlichen Verbindungen hergestellt haben.
- Schließen Sie die Ersteinrichtung für den Digital Receiver ab, bevor Sie eine Disc zur Wiedergabe einlegen oder ein Fernsehprogramm ansehen.
- 1 Drücken Sie  $\Phi$ , um den Digital Receiver einzuschalten.
- 2 Schalten Sie das Fernsehgerät ein. Wählen Sie den Eingang Ihres Fernsehgeräts durch Drücken der Taste "Source" auf Ihrer Fernbedienung.
	- » Der Bildschirm zur Erstinstallation wird angezeigt.

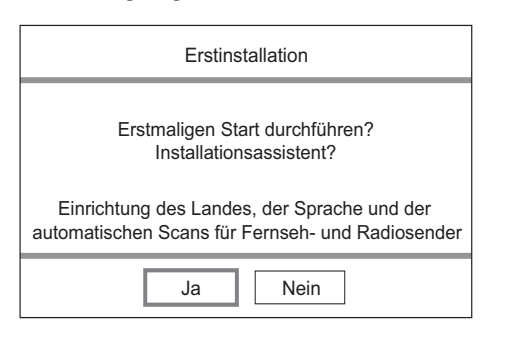

3 Wählen Sie [Ja], und drücken Sie die Taste OK.

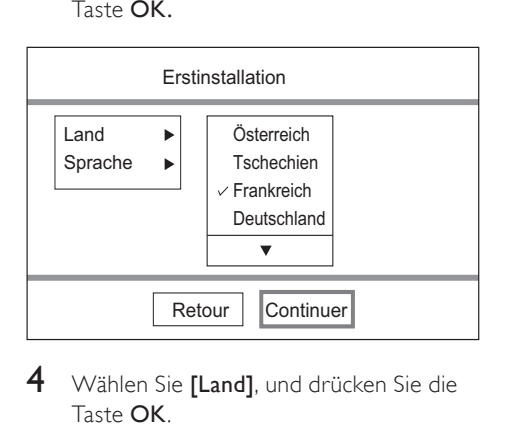

- 4 Wählen Sie [Land], und drücken Sie die Taste OK.
	- Wählen Sie Ihr Land aus, und drücken Sie die Taste OK.
- 5 Wählen Sie [Sprache], und drücken Sie die Taste OK.
	- Wählen Sie eine Option aus, und drücken Sie die Taste OK.
- 6 Wählen Sie [Weiter], und drücken Sie die Taste OK.
	- » Die automatische Kanalsuche beginnt. Dieser Vorgang dauert einige Minuten.
	- » Drücken Sie die Taste HOME, um die Kanalsuche abzubrechen.

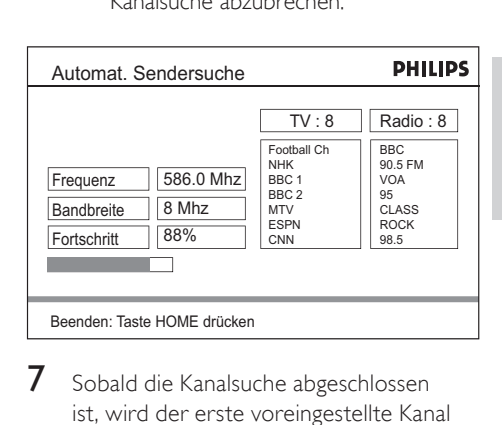

- 7 Sobald die Kanalsuche abgeschlossen ist, wird der erste voreingestellte Kanal angezeigt. Der Digital Receiver ist jetzt betriebsbereit.
- 8 Drücken Sie die Taste HOME, um das Menü zu verlassen.

## Verwenden des Home-Menüs

#### So greifen Sie auf das Home-Menü zu:

Drücken Sie die Taste HOME, wählen Sie eine Option aus, und drücken Sie die Taste OK.

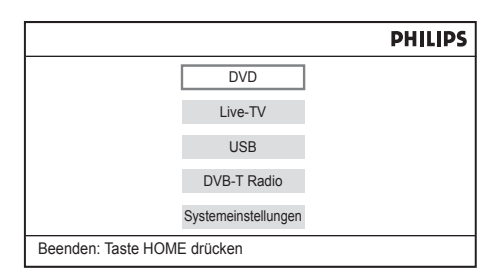

Über das Home-Menü können Sie auf die folgenden Optionen zugreifen:

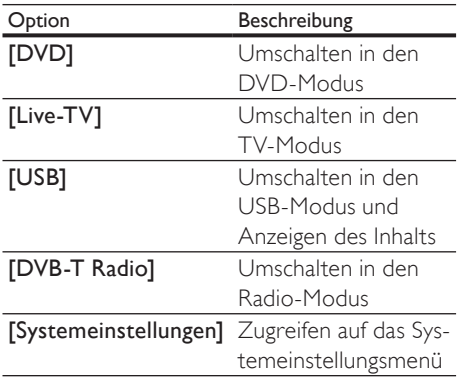

# 5 Fernsehen

#### Hinweis

- Bevor Sie beginnen, sollten Sie sicherstellen, dass Sie die Antenne mit dem Digital Receiver verbunden und die Ersteinrichtung abgeschlossen haben.
- $1$  Drücken Sie  $\phi$ , um den Digital Receiver einzuschalten.
- 2 Schalten Sie das Fernsehgerät ein. Wählen Sie den Eingang Ihres Fernsehgeräts durch Drücken der Taste "Source" auf Ihrer Fernbedienung.
- 3 Drücken Sie die Taste HOME, wählen Sie [Live-TV], und drücken Sie anschließend die Taste OK.
	- » Der Digital Receiver wechselt in den TV-Modus. Der zuletzt ausgewählte Kanal wird angezeigt.
- 4 Wenn Sie zu einem anderen Kanal wechseln möchten, drücken Sie die Taste P + - oder die Zifferntasten auf der Fernbedienung.

## Verwenden der elektronischen Programmzeitschrift

Diese Bildschirmanzeige enthält Informationen zum geplanten Fernseh- oder Radioprogramm. Hier werden Kanal, Titel, Uhrzeit und Programminformationen des ausgewählten Programms angezeigt.

#### So zeigen Sie Programminformationen an:

- Im Live-TV-Modus: Drücken Sie die Taste GUIDE.
	- » Die Liste der Fernsehprogramme wird angezeigt.

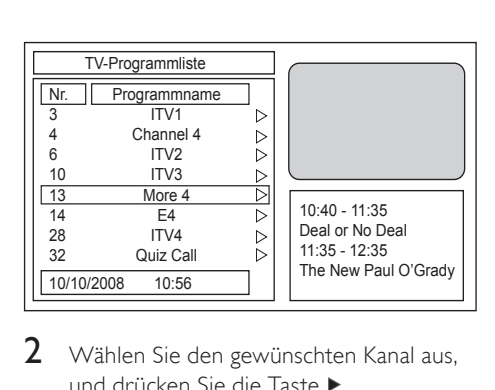

- 2 Wählen Sie den gewünschten Kanal aus, und drücken Sie die Taste ▶.
	- » Das Fernsehprogramm des ausgewählten Kanals wird angezeigt.

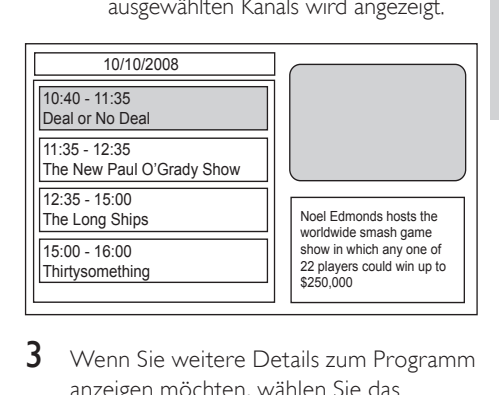

3 Wenn Sie weitere Details zum Programm anzeigen möchten, wählen Sie das gewünschte Programm aus, und drücken Sie die Taste

## Sie die<br>
Deal or No De<br>
10/10/2008 10:<br>
10/10/2008 10:<br>
Description:<br>
host/presenter,<br>
models, and a<br>
with each havivalue. The gan<br>
Beenden: Tas<br>
Beenden: Tas **PHILIPS** Deal or No Deal 10/10/2008 10:40 - 11:35 Description: Deal or No Deal involves a contestant, a host/presenter, a banker, a group of female models, and a number of briefcases (or boxes), with each having a different (and initially unknown) value. The game begins with the contestant

Beenden: Taste HOME drücken

## Verwenden der Programmbearbeitungstabelle

Richten Sie Ihre Lieblingsprogramme ein, oder verschieben bzw. löschen Sie Kanäle.

#### Festlegen von Lieblingsprogrammen

Erstellen Sie eine Kurzliste Ihrer Lieblingsprogramme, damit Sie einfach auf diese zugreifen können.

#### So legen Sie ein bevorzugtes Fernseh- oder Radioprogramm fest:

- 1 Drücken Sie die Taste HOME, wählen Sie [Live-TV], und drücken Sie anschließend die Taste OK.
- 2 Drücken Sie die Taste HOME, wählen Sie [Systemeinstellungen], und drücken Sie anschließend die Taste OK.
- 3 Wählen Sie [TV/Radio-Einstellungen], und drücken Sie die Taste OK.
- $4$  Wählen Sie [Programm] > [TV-Programm] oder [Radioprogramm], und drücken Sie die Taste OK.
- 5 Wählen Sie den gewünschten Kanal aus, markieren Sie die Spalte [FAV], und drücken Sie die Taste OK.
	- » In der Spalte wird ein Symbol in Herzform angezeigt. Das Programm wurde als Lieblingsprogramm gekennzeichnet.
- **6** Wiederholen Sie die vorherigen Schritte, um weitere Programme festzulegen.
	- Drücken Sie die Taste HOME, um die Auswahl zu bestätigen und das Menü zu verlassen.

Tipp

• Wenn Sie Lieblingsprogramme löschen möchten, markieren Sie die Spalte [FAV] mit dem Symbol in Herzform, und drücken Sie die Taste OK.

#### Anzeigen von Lieblingsprogrammen

#### So aktivieren Sie die Liste Ihrer Lieblingsprogramme:

- 1 Drücken Sie die Taste HOME, wählen Sie **[Live-TV]** oder **[DVB-T Radio]**, und drücken Sie die Taste OK.
- 2 Drücken Sie die Taste **OPTIONS**. » Das Optionsmenü wird angezeigt.
- 3 Wählen Sie [FAV], und drücken Sie die Taste OK.
	- » Die Liste Ihrer Lieblingsprogramme ist aktiviert. Drücken Sie P +/-, um zwischen Ihren Lieblingsprogrammen umzuschalten.

#### So deaktivieren Sie die Option:

- **1** Wiederholen Sie die Schritte 1 bis 3.
	- » Die Liste Ihrer Lieblingsprogramme ist deaktiviert.

#### So löschen Sie ein Fernseh- oder Radioprogramm:

- 1 Wählen Sie den gewünschten Kanal aus, und drücken Sie in der Spalte [Löschen] auf OK. Ein "X" wird angezeigt. Der Kanal wurde zum Löschen ausgewählt.
- 2 Wiederholen Sie die vorherigen Schritte, um weitere Programme zum Löschen auszuwählen.
- 3 Drücken Sie zur Bestätigung des Löschvorgangs die Taste HOME oder <sup>to</sup> BACK.
	- » Der Kanal wird gelöscht.

#### So verschieben Sie ein Fernseh- oder Radioprogramm:

- 1 Wählen Sie den gewünschten Kanal aus, und drücken Sie in der Spalte [Versch.] die Taste OK. Ein Aufwärts-/Abwärts-Symbol wird angezeigt.
- 2 Drücken Sie die Tasten  $\blacktriangle\blacktriangledown$ , um den Kanal nach oben oder unten zu verschieben.
	- » Die Position des Kanals wird geändert.
- 3 Wiederholen Sie die oben beschriebenen Schritte, um weitere Kanäle zu verschieben.
- 4 Drücken Sie die Taste HOME, um die Einstellungen zu speichern und das Menü zu verlassen.

# 6 Wiedergabe

## Wiedergabe von einer Disc

#### Hinweis

- DVDs und DVD-Player werden mit regionalen Einschränkungen hergestellt. Stellen Sie sicher, dass die Regionzone der DVD, die Sie wiedergeben möchten, der Regionzone des DVD-Players entspricht (siehe Hinweis auf der Rückseite des DVD-Players).
- Dieses Gerät unterstützt folgende Dateiformate: MP3, IPEG.
- Zur Wiedergabe von DVD-R, DVD+R oder DVD-RW muss die Disc finalisiert sein.

#### Disc-Wiedergabe

#### Achtung

- Legen Sie keine anderen Gegenstände außer Discs in das Disc-Fach.
- $1$  Drücken Sie auf $\blacktriangle$  um das Disc-Fach zu öffnen.
- 2 Legen Sie eine Disc mit der bedruckten Seite nach oben ein.
	- Bei doppelseitigen Discs muss die Seite, die Sie wiedergeben möchten, nach unten zeigen.
- **3** Drücken Sie die Taste  $\triangle$ , um das Disc-Fach zu schließen.
	- Um die Disc-Wiedergabe anzuzeigen, schalten Sie das Fernsehgerät ein, und wählen Sie einen AV-Eingang oder einen voreingestellten Sender aus, dem der Digital Receiver zugewiesen wurde.
	- Wenn die Wiedergabe nicht automatisch beginnt, drücken Sie die  $Taste  $\blacktriangleright$  II.$
- 4 Um die Wiedergabe zu stoppen, drücken Sie die Taste ...

## Wiedergabe von USB

• Der Digital Receiver gibt Dateien im Format MP3 und JPEG von einem USB-Stick wieder.

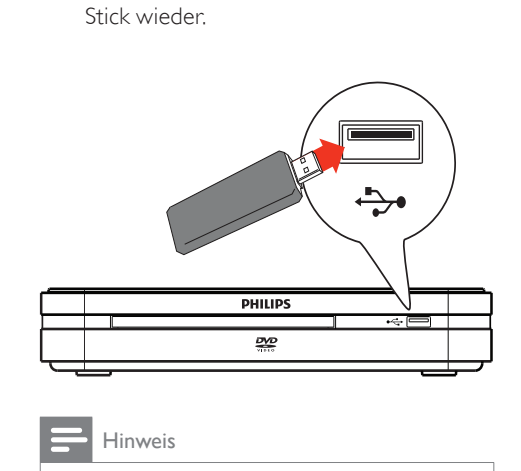

#### Hinweis

- Wenn das Gerät nicht an die USB-Buchse passt, verbinden Sie es über ein USB-Verlängerungskabel.
- Wenn Sie einen Mehrfach-USB-Kartenleser bzw. mehrere Geräte anschließen, kann nur auf eine Karte bzw. ein Gerät zugegriffen werden.
- **1** Schließen Sie ein USB-Gerät an die  $\leftrightarrow$ -Buchse (USB) an.
- 2 Drücken Sie die Taste HOME, wählen Sie [USB], und drücken Sie anschließend die Taste OK.
	- » Das Inhaltsmenü wird angezeigt.
- 3 Wählen Sie eine Datei für die Wiedergabe aus, und drücken Sie dann die Taste  $\blacktriangleright$  II.
	- » Die Wiedergabe wird gestartet.
- 4 Drücken Sie zum Beenden der Wiedergabe die Taste , oder entfernen Sie das USB-Gerät.

## Video-Wiedergabe

#### Steuern der Video-Wiedergabe

So steuern Sie die Video-Wiedergabe:

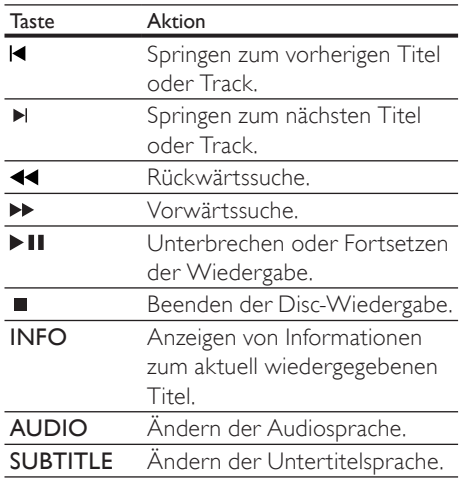

#### Einstellen der Wiedergabewiederholung

Die Optionen zur Wiedergabewiederholung können je nach Disc-Typ unterschiedlich sein. Drücken Sie während der Disc-Wiedergabe die Taste REPEAT, um zwischen den folgenden Optionen zu wechseln:

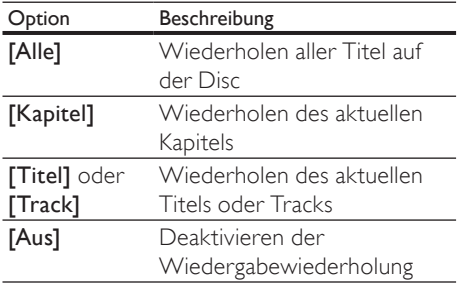

#### Wiederholen einer bestimmten Szene (A-B)

Sie können die Wiedergabe eines bestimmten Abschnitts innerhalb eines Titels oder Kapitels wiederholen. Hierzu müssen Sie den

Startpunkt (A) und den Endpunkt (B) des gewünschten Abschnitts markieren.

- 1 Drücken Sie während der Disc-Wiedergabe zum gewünschten Startpunkt die Taste REPEAT A-B. » Der Startpunkt (A) wird markiert.
- 2 Drücken Sie zum gewählten Endpunkt einmal die Taste REPEAT A-B.
	- » Der Endpunkt (B) wird markiert. Der markierte Abschnitt (A-B) wird wiederholt wiedergegeben.
	- » Wenn Sie die Wiedergabewiederholung beenden möchten, drücken Sie mehrmals die Taste REPEAT A-B, um [A-B Off] auszuwählen.

#### Einstellen der Wiedergabesteuerung (PBC)

Bei Video-CDs/S-Video-CDs, die mit der PBC-Funktion aufgenommen wurden, können Sie über ein interaktives Menü auf den Disc-Inhalt zugreifen.

- **1** Legen Sie eine (Super) Video-CD ein.
	- Wenn das Disc-Menü angezeigt wird, wählen Sie eine Option aus, und drücken Sie die Taste OK.
- 2 Drücken Sie während der Disc-Wiedergabe die Taste OPTIONS.
- 3 Wählen Sie [PBC] aus, und drücken Sie die Taste OK.
- $4$  Drücken Sie die Taste **OK**, um die Wiedergabesteuerung ein- und auszuschalten.
	- [Ein] : Beim Einlegen der Disc zur Wiedergabe wird ein Indexmenü angezeigt.
	- [Aus] : Das Menü wird übersprungen, die Wiedergabe startet ab dem ersten Titel.
- 5 Um die Wiedergabe zu stoppen, drücken Sie die Taste .

## Musik-Wiedergabe

#### Wiedergeben von MP3-Dateien

Der Digital Receiver kann die meisten MP3-Audiodateien wiedergeben, die auf beschreibbaren Discs, handelsüblichen Discs oder USB-Flashlaufwerken gespeichert sind.

- 1 Legen Sie eine Disc ein, oder schließen Sie ein USB-Flashlaufwerk an den Digital Receiver an.
- 2 Drücken Sie die Taste HOME, wählen Sie [USB] oder [DVD], und drücken Sie die Taste OK.
	- » Das Inhaltsmenü wird angezeigt.

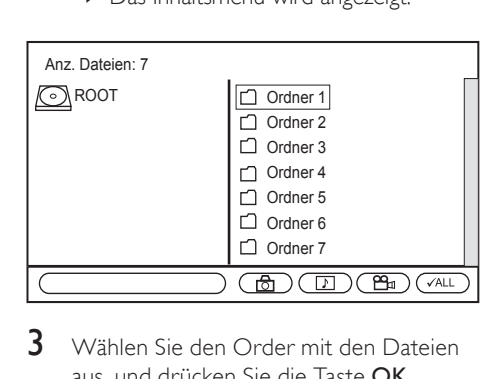

- 3 Wählen Sie den Order mit den Dateien aus, und drücken Sie die Taste OK.
- $4$  Drücken Sie die Taste  $\blacktriangleright$  II. um die Dateien im ausgewählten Ordner wiederzugeben.
	- Drücken Sie ■, um die Musikwiedergabe zu beenden.

#### Steuern der Audiowiedergabe

#### So steuern Sie die Audiowiedergabe:

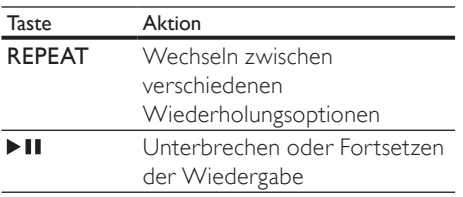

## Fotos anzeigen

- 1 Legen Sie eine Disc ein, oder schließen Sie ein USB-Flashlaufwerk an den Digital Receiver an.
- 2 Drücken Sie die Taste HOME, wählen Sie [USB] oder [DVD], und drücken Sie die Taste OK.
	- » Das Inhaltsmenü wird angezeigt.

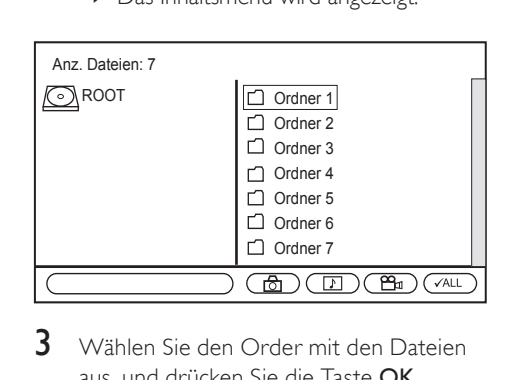

- $3$  Wählen Sie den Order mit den Dateien aus, und drücken Sie die Taste OK.
- $4$  Drücken Sie die Taste  $\blacktriangleright$  II, um die Dateien im ausgewählten Ordner wiederzugeben.
	- Drücken Sie BACK, um die Fotowiedergabe zu beenden.

#### Steuern der Diashow

So steuern Sie die Diashow bei der Wiedergabe:

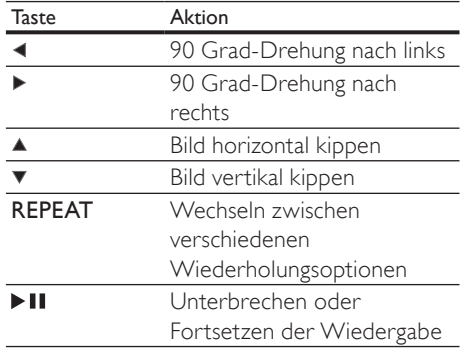

#### So vergrößern Sie ein Bild:

- 1 Drücken Sie während der Diashow die Taste OPTIONS.
	- » Das Optionsmenü wird angezeigt.
- 2 Wählen Sie [Zoom] aus, und drücken Sie mehrmals die Taste OK, um durch die verschiedenen Zoomoptionen zu navigieren.
- 3 Drücken Sie zur Bestätigung die Taste **OPTIONS**
- 4 Drücken Sie die Tasten  $\blacktriangle^{*}\blacktriangle$ , um im vergrößerten Bild zu schwenken.
- So setzen Sie die Diashow fort:
- 1 Drücken Sie die Taste **OPTIONS**, um das Optionsmenü ein- oder auszuschalten.
- 2 Drücken Sie die Taste  $\blacktriangleright$  II um die Diashow fortzusetzen.
- So setzen Sie den Zoom zurück:
- 1 Drücken Sie OPTIONS.
- 2 Wählen Sie [Zoom] aus, und drücken Sie mehrmals die Taste OK, bis das Bild mit 100 % angezeigt wird.
- 3 Drücken Sie zur Bestätigung die Taste OPTIONS.
	- » Das Bild wird in seiner Originalgröße angezeigt.

## Erweiterte Dateisuche

(Nicht bei Datendateien auf Discs und USB-Geräten)

Mit der erweiterten Dateisuche können Sie Ihre Dateien auf der Disc oder dem USB-Gerät sortieren.

#### So sortieren Sie Dateien:

- 1 Legen Sie eine Disc ein, oder schließen Sie einen USB-Stick an.
	- » Das Inhaltsmenü wird angezeigt.
- 2 Drücken Sie < oder  $\blacktriangleright$ , um eine der Sortieroptionen auszuwählen.
- 3 Drücken Sie die Taste OK, um die Option auszuwählen.
	- » Nur die durch die Sortieroption gefilterten Ordner und Dateien werden angezeigt.

#### Sortieroptionen:

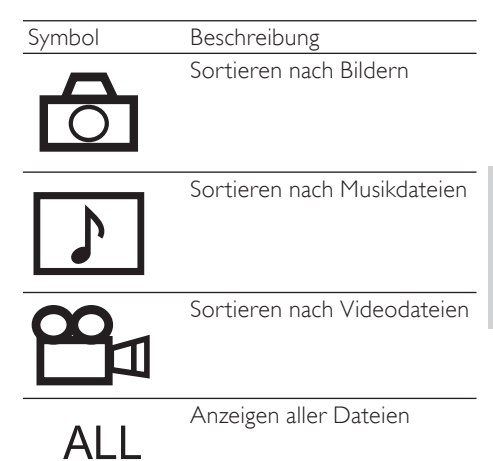

#### Einen Track oder ein Kapitel auswählen

Mit der Option [Goto] können Sie schnell auf einen Track, Titel oder ein Kapitel zugreifen.

- 1 Drücken Sie**OPTIONS** 
	- » Das Optionsmenü wird angezeigt.
- 2 Wählen Sie [Goto], und drücken Sie die Taste OK.
	- » Das Video wird wiedergegeben.
- 3 Drücken Sie die Zifferntasten oder  $\blacktriangle\blacktriangledown$ , um den Track, Titel, das Kapitel oder die Uhrzeit einzugeben.
	- » Die ausgewählte Szene wird wiedergegeben.

# Systemeinstellungen anpassen

#### So greifen Sie auf das Menü zu:

1 Drücken Sie die Taste HOME, wählen Sie [Systemeinstellungen], und drücken Sie anschließend die Taste OK.

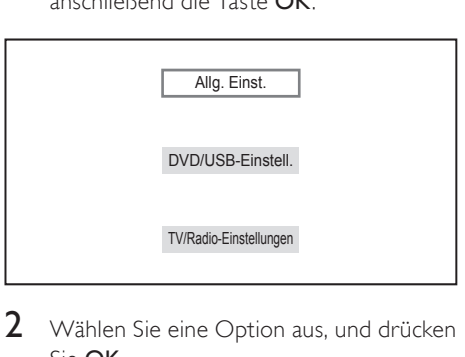

- 2 Wählen Sie eine Option aus, und drücken Sie OK.
	- **Drücken Sie die Taste DBACK,** um zum vorherigen Menü zurückzukehren.
	- Drücken Sie die Taste HOME, um das Menü zu verlassen.

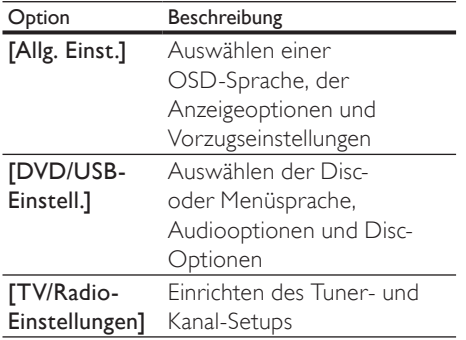

## Anpassen der allgemeinen Einstellungen

#### So passen Sie die allgemeinen Einstellungen an:

- 1 Drücken Sie die Taste HOME, wählen Sie [Systemeinstellungen], und drücken Sie anschließend die Taste OK.
- 2 Wählen Sie [Allg. Einst.], und drücken Sie die Taste OK.
- 3 Drücken Sie die Taste OK oder  $\blacktriangleright$ , um eine Option auszuwählen.
	- Die Erläuterungen zu diesen Optionen finden Sie im folgenden Abschnitt.
- 4 Wählen Sie eine Option aus, und drücken Sie die Taste ▶.
	- **Drücken Sie die Taste DBACK,** um zum vorherigen Menü zurückzukehren.
	- Drücken Sie die Taste HOME, um das Menü zu verlassen.

#### In diesem Menü finden Sie Optionen zum Anpassen der allgemeinen Einstellungen:

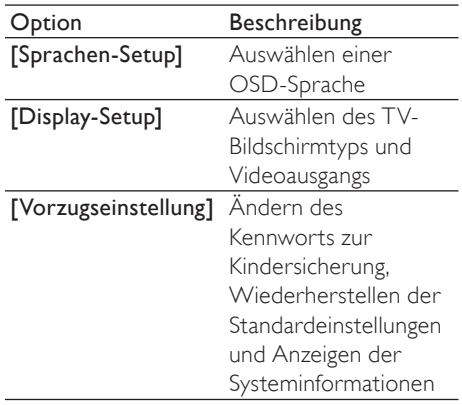

#### Anpassen des Setups für die Systemsprache

Drücken Sie die Taste HOME, wählen Sie [Systemeinstellungen], und drücken Sie anschließend die Taste OK.

- 2 Wählen Sie [Allg. Einst.], und drücken Sie die Taste OK.
- 3 Wählen Sie [Sprachen-Setup] > [OSD-Sprache], und drücken Sie die Taste  $\blacktriangleright$ .
- 4 Wählen Sie eine Option aus, und drücken Sie die Taste ▶.
	- **Drücken Sie die Taste to BACK.** um zum vorherigen Menü zurückzukehren.
	- Drücken Sie die Taste HOME, um das Menü zu verlassen.

#### Anpassen des Setups für die Systemanzeige

- 1 Drücken Sie die Taste HOME, wählen Sie [Systemeinstellungen], und drücken Sie anschließend die Taste OK.
- 2 Wählen Sie [Allg. Einst.], und drücken Sie die Taste OK.
- 3 Wählen Sie [Display-Setup].
	- Die Erläuterungen zu diesen Optionen finden Sie im folgenden Abschnitt.
- 4 Wählen Sie eine Option aus, und drücken Sie die Taste  $\blacktriangleright$ .
	- **Drücken Sie die Taste DBACK.** um zum vorherigen Menü zurückzukehren.
	- Drücken Sie die Taste HOME, um das Menü zu verlassen.

#### [TV-Standard]

Wenn das Video nicht korrekt angezeigt wird, ändern Sie die Einstellung. Diese Einstellung entspricht der gängigen Einstellung für Fernsehgeräte in Ihrem Land.

- [NTSC]: Für Fernsehgeräte mit NTSC-System
- [PAL]: Für Fernsehgeräte mit PAL-System [Displaytyp]

Auswählen des Bildschirmformats für die Bildanzeige auf dem Fernsehgerät

[4:3 Pan Scan]: Für Standardfernsehgeräte; Bilddarstellung mit voller Höhe und abgeschnittenen Seiten

- [4:3 Letterbox]: Für Standardfernsehgeräte; Breitbildanzeige mit schwarzen Balken am oberen und unteren Bildrand
- [16:9 Breitbild]: Für Breitbild-Fernsehgeräte (Seitenverhältnis 16:9)

#### Anpassen der bevorzugten Systemeinstellungen

- 1 Drücken Sie die Taste HOME, wählen Sie [Systemeinstellungen], und drücken Sie anschließend die Taste OK.
- 2 Wählen Sie [Allg. Einst.], und drücken Sie die Taste OK.
- 3 Wählen Sie [Vorzugseinstellung].
	- Die Erläuterungen zu diesen Optionen finden Sie unter den folgenden Themen.
- $4$  Wählen Sie eine Option aus, und drücken Sie die Taste .
	- **Drücken Sie die Taste DBACK.** um zum vorherigen Menü zurückzukehren.
	- Drücken Sie die Taste HOME, um das Menü zu verlassen.

#### Ändern der PIN

Sie können ein Kennwort für gesperrte Programme, Discs und die Wiedergabe von DVDs mit Kinderschutz festlegen oder das vorhandene Kennwort ändern.

- 1 Drücken Sie im Feld [Old PIN] die Zifferntasten, um das zuletzt festgelegte Kennwort oder das Standardkennwort "0000" einzugeben.
- 2 Geben Sie im Feld [New PIN] das neue Kennwort ein.
- 3 Wiederholen Sie im Feld [Neue PIN bestätigen:] die Eingabe des neuen Kennworts.

4 Wählen Sie [OK], und drücken Sie die Taste OK. Wenn Sie den Vorgang abbrechen möchten, wählen Sie [Abbrech.], und drücken Sie dann die Taste OK.

#### [Werkseinstellungen]

Zurücksetzen des Digital Receivers auf die Werkseinstellungen.

Wählen Sie [Werkseinstellungen], und drücken Sie die Taste OK. Geben Sie im Feld [PIN eingeben:] das zuletzt festgelegte Kennwort oder "0000" ein.

Wählen Sie zum Bestätigen **[OK]**, und drücken Sie die Taste OK. Wenn Sie den Vorgang abbrechen möchten, wählen Sie [Abbrech.], und drücken Sie die Taste OK.

#### Hinweis

• Wenn Sie im DVB-T-Radio-/Live-TV-Modus [Werkseinstellungen] aufrufen, werden nur die Einstellungen für den DVB-T-Radio-/Live-TV-Modus zurückgesetzt. Ebenso werden nur die DVD-/USB-Einstellungen zurückgesetzt, wenn Sie [Werkseinstellungen] im DVD- /USB-Modus aufrufen.

#### [System-Info]

Anzeigen der Softwareversion

## Anpassen der DVD-/USB-Einstellungen

#### So greifen Sie auf das Menü zu:

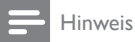

- Bevor Sie auf [DVD/USB-Einstell.] zugreifen können, müssen Sie in den [DVD]-Modus wechseln. Drücken Sie die Taste HOME, wählen Sie [DVD/USB-Einstell.], und drücken Sie anschließend die Taste OK.
- 1 Drücken Sie die Taste HOME, wählen Sie [DVD] oder [USB], und drücken Sie die Taste OK.
- 2 Drücken Sie die Taste HOME, wählen Sie [Systemeinstellungen], und drücken Sie anschließend die Taste OK.
- 3 Wählen Sie [DVD/USB-Einstell.], und drücken Sie die Taste OK.
- 4 Wählen Sie eine Option aus, und drücken Sie die Taste ▶.
	- **Drücken Sie die Taste to BACK.** um zum vorherigen Menü zurückzukehren.
	- Drücken Sie die Taste HOME, um das Menü zu verlassen.

In diesem Menü finden Sie Optionen zum Anpassen der Einstellungen zur Disc-Wiedergabe:

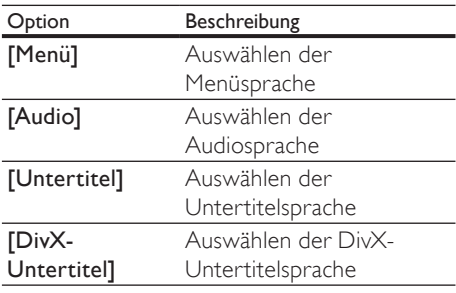

#### Anpassen des Setups für die Disc-Sprache

Hinweis

- Ist die ausgewählte Sprache auf der Disc nicht verfügbar, wird stattdessen die Standardsprache der Disc verwendet.
- Bei manchen DVDs kann die Sprache nur über das Disc-Menü der DVD ausgewählt werden.
- 1 Drücken Sie die Taste HOME, wählen Sie [DVD] oder [USB], und drücken Sie die Taste OK.
- 2 Drücken Sie die Taste HOME, wählen Sie [Systemeinstellungen], und drücken Sie anschließend die Taste OK.
- $3$  Wählen Sie [DVD/USB-Einstell.], und drücken Sie die Taste OK.

#### 4 Wählen Sie [Sprachen-Setup].

- **5** Drücken Sie die Taste **OK** oder  $\blacktriangleright$ . um eine Option auszuwählen.
	- Die Erläuterungen finden Sie im folgenden Abschnitt.

#### [Menü]

Auswählen der Menüsprache für DVDs

#### [Audio]

Auswählen der Standardaudiosprache für DVDs.

#### [Untertitel]

Auswählen der Standarduntertitelsprache für DVDs.

#### [DivX-Untertitel]

Auswählen eines Zeichensatzes, der DivX-Untertitel unterstützt (nur für DivX-Dateien auf Discs und USB)

Folgende Untertiteloptionen stehen zur Verfügung:

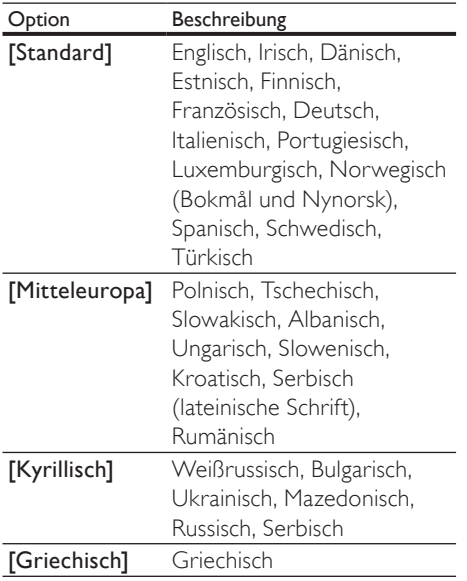

## Tipp

- Stellen Sie sicher, dass der Name der Untertiteldatei dem Namen der Filmdatei entspricht. Wenn der Dateiname des Films "Movie.avi" lautet, müssen Sie die Textdatei "Movie.sub" oder "Movie.srt" nennen.
- Bei (selbst erstellten) DivX Video-Discs mit externen Untertiteln wird nur die erste Untertiteldatei angezeigt.

#### Anpassen des Setups für die Disc-Audioeinstellungen

- 1 Drücken Sie die Taste HOME, wählen Sie [DVD] oder [USB], und drücken Sie die Taste OK.
- 2 Drücken Sie die Taste HOME, wählen Sie [Systemeinstellungen], und drücken Sie anschließend die Taste OK.
- 3 Wählen Sie [DVD/USB-Einstell.], und drücken Sie die Taste OK.
- 4 Wählen Sie [Audioeinstellungen].
	- Die Erläuterungen zu den Optionen finden Sie unter den folgenden Themen.
- 5 Wählen Sie eine Option aus, und drücken Sie die Taste ▶.
	- **Drücken Sie die Taste + BACK.** um zum vorherigen Menü zurückzukehren.
	- Drücken Sie die Taste HOME, um das Menü zu verlassen.

#### [Digitaler Ausgang]

Auswählen einer passenden Einstellung für den digitalen Ausgang, wenn Sie ein Audio- /Videogerät an die Buchse COAXIAL OUT des Digital Receivers angeschlossen haben.

- [PCM]: wenn die Buchse COAXIAL mit einem Audio-/Videogerät verbunden ist, das keine Mehrkanal-Audiosignale decodieren kann
- [RAW]: wenn die Buchse COAXIAL mit einem Mehrkanal-Audio-/Videogerät verbunden ist

[Aus]: wenn die Buchse COAXIAL nicht mit einem Mehrkanal-Audio-/Videogerät verbunden ist

#### [Downmix]

Auswählen der Audiooption für die Wiedergabe einer DVD im Dolby Digital-Format

- **[Stereo]**: wenn der Klang ausschließlich von den beiden Front-Lautsprechern des angeschlossenen Audio-/Videogeräts übermittelt wird
- [LI/RE]: wenn das angeschlossene Audio- /Videogerät Dolby Pro Logic-Signale decodieren kann

#### Anpassen des benutzerdefinierten Setups

- 1 Drücken Sie die Taste HOME, wählen Sie [DVD] oder [USB], und drücken Sie die Taste OK.
- 2 Drücken Sie die Taste HOME, wählen Sie [Systemeinstellungen], und drücken Sie anschließend die Taste OK.
- 3 Wählen Sie [DVD/USB-Einstell.], und drücken Sie die Taste OK.
- 4 Wählen Sie [Benutzer-Setup].
	- Die Erläuterungen zu den verfügbaren Optionen finden Sie unter den folgenden Themen.
- $5$  Wählen Sie eine Option aus, und drücken Sie die Taste  $\blacktriangleright$ .
	- **Drücken Sie die Taste DBACK.** um zum vorherigen Menü zurückzukehren.
	- Drücken Sie die Taste HOME, um das Menü zu verlassen.

#### Kindersicherung

Einschränken des Zugriffs auf DVDs, die für Kinder nicht geeignet sind. Diese Option steht nur bei DVDs mit Altersfreigaben zur Verfügung.

- **1** Wählen Sie [Benutzer-Setup]  $>$ [Kindersicherung], und drücken Sie die Taste OK.
- 2 Wählen Sie eine Einstufung aus, und drücken Sie die Taste OK.
- $3$  Verwenden Sie die Zifferntasten, um "0000" oder das zuletzt festgelegte Kennwort einzugeben.
- 4 Wählen Sie [OK], und drücken Sie die Taste OK. Wenn Sie den Vorgang abbrechen möchten, wählen Sie [Abbrech.], und drücken Sie die Taste OK.

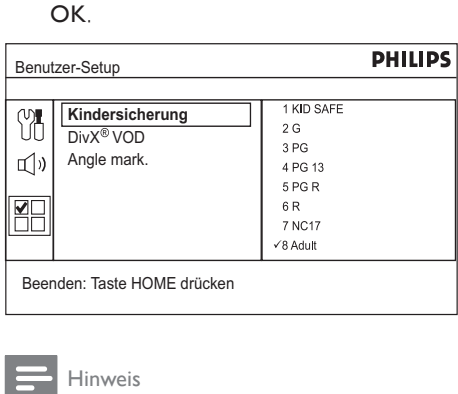

Beenden: Taste HOME drücken

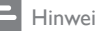

#### Hinweis

- Bei DVDs, die Altersfreigaben über dem von Ihnen festgelegten Wert aufweisen, ist für die Wiedergabe ein Kennwort erforderlich.
- Auf manchen DVDs sind zwar Altersfreigaben aufgedruckt, diese wurden aber nicht in die DVD-Daten integriert. Bei solchen DVDs können Sie diese Funktion nicht verwenden.

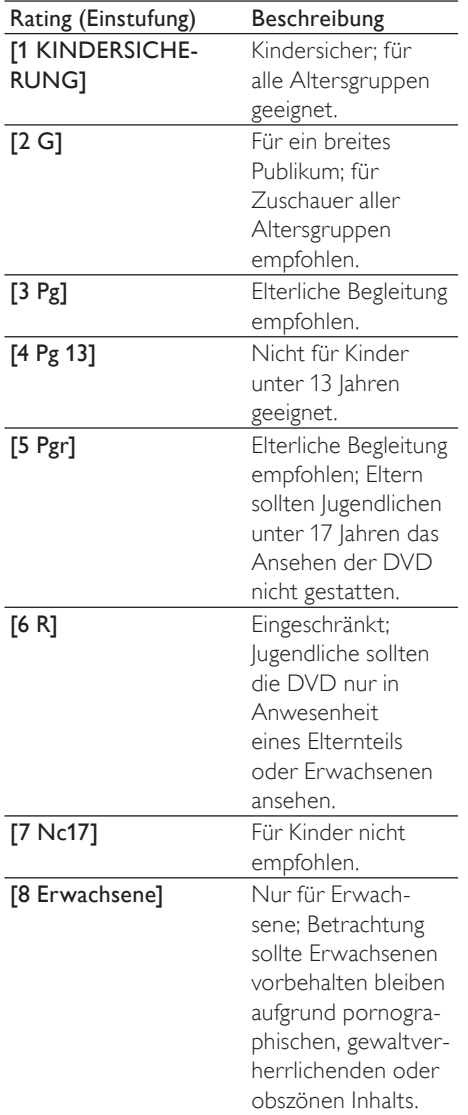

#### [DivX® VOD]

Anzeigen des DivX®-Registrierungscodes. Geben Sie diesen DivX-Registrierungscode ein, wenn Sie unter www.divx.com/vod ein Video ausleihen oder kaufen. Die über den DivX® VOD-Service (Video On Demand) ausgeliehenen oder gekauften DivX-Videos können nur auf dem dafür registrierten Gerät wiedergegeben werden.

Wählen Sie [Benutzer-Setup]>[DivX® VOD]. Der DivX-Registrierungscode wird angezeigt.

#### [Angle mark.]

Ein- oder Ausschalten des Kamerawinkels. Mit dieser Option können Sie in einen Film aus verschiedenen Kamerawinkeln ansehen (falls verfügbar).

## Anpassen der TV- und Radioeinstellungen

#### So greifen Sie auf das Menü zu:

#### Hinweis

- Bevor Sie auf [TV/Radio-Einstellungen] zugreifen können, müssen Sie in den Modus [Live-TV] oder [DVB-T Radio] wechseln. Drücken Sie die Taste HOME, wählen Sie [Live-TV] oder [DVB-T Radio], und drücken Šie die Taste **OK**.
- 1 Drücken Sie die Taste HOME, wählen Sie [DVB-T Radio] oder [Live-TV], und drücken Sie die Taste OK.
- 2 Drücken Sie die Taste HOME, wählen Sie [Systemeinstellungen], und drücken Sie anschließend die Taste OK.
- 3 Wählen Sie [TV/Radio-Einstellungen], und drücken Sie die Taste OK.
- $4$  Wählen Sie eine Option aus, und drücken Sie die Taste ▶.
	- **Drücken Sie die Taste + BACK.** um zum vorherigen Menü zurückzukehren.
	- Drücken Sie die Taste HOME, um das Menü zu verlassen.

In diesem Menü finden Sie Optionen zum Anpassen der Tuner-Einstellungen:

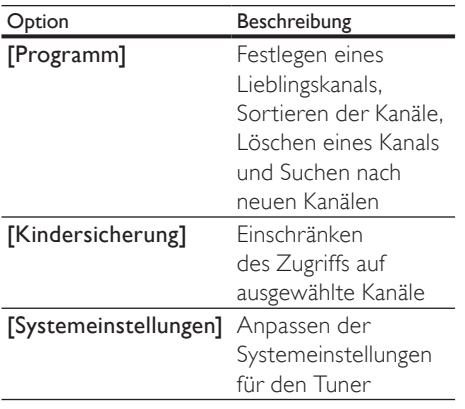

#### Anpassen der Programmliste

#### So greifen Sie auf das Menü zu:

- 1 Drücken Sie die Taste HOME, wählen Sie [DVB-T Radio] oder [Live-TV], und drücken Sie die Taste OK.
- 2 Drücken Sie die Taste HOME, wählen Sie [Systemeinstellungen], und drücken Sie anschließend die Taste OK.
- 3 Wählen Sie [TV/Radio-Einstellungen], und drücken Sie die Taste OK.
- 4 Wählen Sie [Programm].
	- Die Erläuterungen zu den verfügbaren Optionen finden Sie unter den folgenden Themen.
- 5 Wählen Sie eine Option aus, und drücken Sie die Taste ▶.
	- **Drücken Sie die Taste to BACK,** um zum vorherigen Menü zurückzukehren.
	- Drücken Sie die Taste HOME, um das Menü zu verlassen.

In diesem Menü finden Sie Optionen zum Verwalten der Programmeinstellungen:

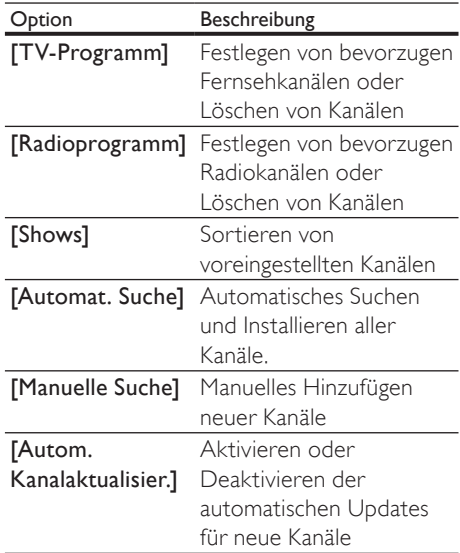

#### Sortieren

Sortieren Sie Ihre Kanäle mithilfe der folgenden Optionen:

#### [Auto]

Sortieren der Kanäle in aufsteigender Reihenfolge nach Kanälen, die durch die automatische Suche oder durch die Senderdefinition gefunden wurden

#### [Nach Name]

Sortieren der Kanäle in alphabetischer Reihenfolge nach Programmnamen

#### [Nach Service-ID]

Sortieren der Kanäle nach Stationskennung

#### Automatische Kanalsuche

Automatisches Suchen und Installieren aller Kanäle. Durch diese Option werden alle voreingestellten Kanäle überschrieben.

- 1 Wählen Sie **[Automat. Suche]**, und drücken Sie die Taste OK.
- 2 Zum Starten der Kanalsuche, wählen Sie **[OK]**, und drücken Sie die Taste OK. Wenn Sie den Vorgang abbrechen

Deutsch Deutsch

möchten, wählen Sie [Abbrech.], und drücken Sie dann die Taste OK.

#### Manuelle Suche

Manuelles Installieren neuer Kanäle. Mit dieser Option können Sie neue Kanäle hinzufügen, ohne die aktuelle Programmliste zu ändern.

- 1 Wählen Sie [Manuelle Suche], und drücken Sie dann die Taste OK. Der Bildschirm für die Kanalsuche wird angezeigt.
- 2 Drücken Sie die Taste  $\blacktriangleright$  und dann die Tasten ▲▼, um die Programmfrequenz auszuwählen.
- 3 Zum Hinzufügen eines neuen Kanals drücken Sie die Taste OK.
	- » Wenn ein Kanal gefunden wurde, wird er gespeichert und der Programmliste hinzugefügt.
	- » Wenn kein Kanal gefunden werden kann, wird die Meldung [Kein Signal] angezeigt.

#### [Autom. Kanalaktualisier.]

Automatisches Aktualisieren neuer Kanäle

- [Ein (mit Benachr.)]: Ermöglicht die automatische Kanalaktualisierung mit Benachrichtigung. Neue Kanäle werden hinzugefügt, sobald sie verfügbar sind.
- [Ein (ohne Benachr.)]: Ermöglicht die automatische Kanalaktualisierung ohne Benachrichtigung. Neue Kanäle werden hinzugefügt, sobald sie verfügbar sind.
- [Aus]: Deaktiviert die automatische Kanalaktualisierung. Neue Kanäle müssen manuell über die automatische Kanalsuche hinzugefügt werden.

#### Anpassen der Einstellungen der Kindersicherung

Verhindern, dass Kinder unbeaufsichtigt auf ausgewählte Kanäle zugreifen.

#### So greifen Sie auf die Optionen zu:

- 1 Drücken Sie die Taste HOME, wählen Sie **[DVB-T Radio]** oder **[Live-TV]**, und drücken Sie die Taste OK.
- 2 Drücken Sie die Taste HOME, wählen Sie [Systemeinstellungen], und drücken Sie anschließend die Taste OK.
- 3 Wählen Sie [TV/Radio-Einstellungen], und drücken Sie die Taste OK.
- 4 Wählen Sie [Kindersicherung], und drücken Sie die Taste ▶.
	- Die Erläuterungen zu den verfügbaren Optionen finden Sie unter den folgenden Themen.

#### Kanalsperre

Aktivieren oder Deaktivieren der Einschränkungen für das Anzeigen ausgewählter Kanäle.

- 1 Wählen Sie [Kanalsperre], und drücken Sie die Taste ▶.
- 2 Zum Aktivieren der gesperrten Kanäle wählen Sie [Ja], und drücken Sie OK.
- 3 Zum Deaktivieren der gesperrten Kanäle wählen Sie [Nein], und drücken Sie OK.

#### Einstellungen der Kindersicherung

Sperren von Kanälen zum Einschränken des Zugriffs.

- 1 Wählen Sie [Kindersicherungseinst.], und drücken Sie die Taste OK.
- 2 Verwenden Sie die Zifferntasten, um "0000" oder das zuletzt festgelegte Kennwort einzugeben, und drücken Sie die Taste OK.

3 Zum Sperren eines Kanals wählen Sie einen Kanal aus, und drücken Sie dann die Taste OK. Neben dem Programmnamen wird ein Symbol in Form eines Schlosses angezeigt.

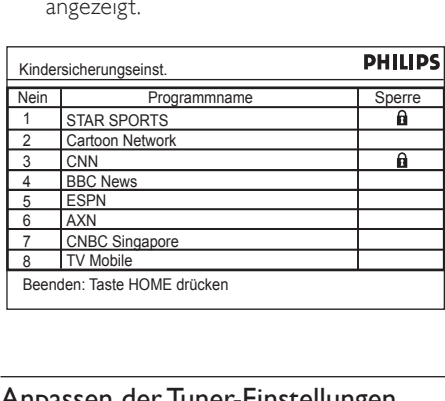

#### Anpassen der Tuner-Einstellungen

#### So greifen Sie auf das Menü zu:

- 1 Drücken Sie die Taste HOME, wählen Sie **[DVB-T Radio]** oder [Live-TV], und drücken Sie die Taste OK.
- 2 Drücken Sie die Taste HOME, wählen Sie [Systemeinstellungen], und drücken Sie anschließend die Taste OK.
- 3 Wählen Sie [TV/Radio-Einstellungen], und drücken Sie die Taste OK.
- 4 Wählen Sie [Systemeinstellungen], und drücken Sie die Taste ▶.
- $5$  Wählen Sie eine Option aus, und drücken Sie die Taste ▶.
	- **Drücken Sie die Taste to BACK.** um zum vorherigen Menü zurückzukehren.
	- Drücken Sie die Taste HOME, um das Menü zu verlassen.

In diesem Menü finden Sie Optionen zum Verwalten der Programmeinstellungen: [Land]

Auswählen des Lands für den Standort [1. Audiosprache]

Auswählen der bevorzugten Audiosprache für die Wiedergabe von TV-Programmen. Wenn die gewünschte Sprache nicht verfügbar ist, wird die zweite bevorzugte Audiosprache verwendet.

#### [2. Audiosprache]

Auswählen der zweiten bevorzugten Audiosprache für die Wiedergabe von TV-Programmen. Wenn die gewünschte Sprache nicht verfügbar ist, wird die Standardsprache verwendet.

#### [Untertitelsprache]

Ändern der bevorzugten Untertitelsprache

#### [Uhreinstellung]

Auswählen der automatischen oder manuellen Einstellung bei Abweichungen von der GMT-Zeitzone

#### [Zeitzone]

Auswählen der Abweichung von der GMT-Zeitzone, wenn für [Uhreinstellung] "manuell" festgelegt wird

#### [Aktive Antenne]

Aktivieren der Antennenunterstützung, wenn eine externe aktive Antenne angeschlossen ist

## 8 Zusätzliche Informationen

## Aktualisieren der Software

Um vorhandene Aktualisierungen zu ermitteln, vergleichen Sie die momentane Softwareversion des Geräts mit der aktuellen Softwareversion (falls verfügbar) auf der Philips Website.

#### Achtung

- Während der Aktualisierung der Software darf die Stromversorgung nicht unterbrochen werden!
- 1 Drücken Sie die Taste HOME, wählen Sie [Systemeinstellungen], und drücken Sie anschließend die Taste OK.
- 2 Wählen Sie [Allg. Einst.], und drücken Sie die Taste OK.
- 3 Wählen Sie [Vorzugseinstellung] > [System-Info].
	- » Die aktuell verwendete Softwareversion wird angezeigt. Notieren Sie sich die Versionsnummer.

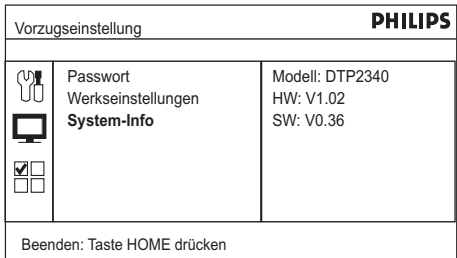

- 4 Auf der Website www.philips.com/ support finden Sie Informationen zur neuesten Softwareversion. Verwenden Sie diese Versionsnummer als Referenz für das Gerät.
	- → Weitere Informationen finden Sie in den Aktualisierungsanweisungen.

#### Hinweis

• Durch die Aktualisierung der Softwareversion wird das Gerät auf die Werkseinstellungen zurückgesetzt.

## Tipp

• Trennen Sie das Netzkabel einige Sekunden lang. Stecken Sie es dann erneut ein, und schalten Sie das Gerät wieder ein.

## Pflege

### Achtung

• Verwenden Sie keine Lösungsmittel wie Benzol, Verdünner, handelsübliche Reiniger oder Antistatiksprays für herkömmliche Discs.

#### Reinigen von Discs

Wischen Sie die Disc von der Mitte zum Rand hin mit einem Reinigungstuch aus Mikrofaser in geraden Bewegungen ab.

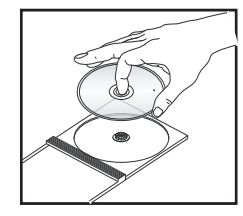

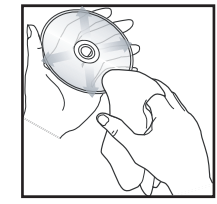

## Sorgfältige Reinigung

Dieses Gerät verfügt über eine Hochglanzoberfläche. Reinigen Sie es sorgfältig.

# 9 Technische Daten

#### Hinweis

• Technische Daten und Design können ohne vorherige Ankündigung geändert werden.

#### Wiedergabemedien

• DVD-Video, Video-CD/S-Video-CD, Audio-CD, CD-R/CD-RW, DVD+R/ +RW, DVD-R/-RW, Bild-CD, MP3-CD

#### USB

- Kompatibel mit: USB Direct (1.1)
- Unterstützte Klassen: UMS (USB Mass Storage Class) (USB Massenspeichergerät)

#### TV-Standard

- Anzahl Zeilen:
	- 625 (PAL/50 Hz)
	- 525 (NTSC/60 Hz)
- Wiedergabe: Multinorm (PAL/NTSC)

#### Videoeigenschaften

- Video-DAC: 10 Bit/108 MHz
- Videoausgang: 1,0 Vss, ~ 75 Ohm

#### Videoformat

- Digitalkomprimierung:
	- MPEG 2: DVD/SVCD
		- MPEG 1: VCD
- Horizontale Auflösung:
	- DVD: 720 Pixel (50 Hz); 720 Pixel (60 Hz)
	- VCD: 352 Pixel (50 Hz); 352 Pixel (60 Hz)
- Vertikale Auflösung:
	- DVD: 576 Pixel (50 Hz); 480 Pixel (60 Hz)
	- VCD: 288 Zeilen (50 Hz); 240 Zeilen (60 Hz)

#### Audio-Format

• Digital (DVD):

- MPEG/AC-3/PCM: komprimiert digital (16, 20, 24 Bit (fs) / 44,1, 48, 96 kHz)
- MP3 (ISO 9660): 96, 112, 128, 256 kbit/s & variable Bitrate (fs), 32, 44,1, 48 kHz
- Analog-Stereo-Sound
- Dolby Surround-kompatibler Downmix von Dolby Digital Mehrkanal-Sound

#### Audioeigenschaften

- D/A-Konverter: 24 Bit, 192 kHz
- Frequenzgang: 20 Hz bis 20 kHz
- Signal-/Rauschverhältnis: > 90 dB
- Dynamikbereich bei 1 kHz (DVB-T-Modus): > 75 dB
- Dynamikbereich bei 1 kHz (DVD-Modus): > 90 dB
- Übersprechen (DVB-T-Modus): > 90 dB
- Übersprechen (DVD-Modus): > 90 dB
- Verzerrungen / Rauschen (DVB-T- $Modus$ :  $> 65 dB$
- Verzerrungen / Rauschen (DVD-Modus): > 90 dB

#### Tuner/Empfang/Übertragung

- TV-System: PAL
- Antenneneingang: 75 Ohm, koaxial (IEC75)

#### Anschlüsse

- Antennenanschluss
- Passiver RF-Loopthrough-Ausgang
- SCART-Ausgang
- Video-Ausgang: Cinch (gelb)
- Audio-Ausgang: Cinch (weiß/rot)
- Digitalausgang:
	- 1 SPDIF koaxial: IEC60958 für CDDA/LPCM IEC61937 für MPEG 1/2, Dolby Digital
- USB-Eingang (Vorderseite)

#### Bedienkomfort

- Radio
- Elektronische Programmzeitschrift: 7 Tage
- Videotext

#### Hauptgerät

- Abmessungen (B x H x T):  $260 \times 45 \times 260$  (mm)
- Nettogewicht: 1,3 kg

#### Leistung

- Nennstromversorgung: 230 V, 50 Hz
- Stromverbrauch: < 12 W
- Stromverbrauch im Standby-Modus:  $< 4.5 W$

#### Laserspezifikation

- Typ: Halbleiterlaser InGaAIP (DVD), AIGaAs (CD)
- Wellenlänge: 655 nm (DVD), 790 nm  $(CD)$
- Ausgangsleistung: 10 MW (DVD), 5 MW (VCD/CD)

# 10 Fehlerbehebung

## Warnung

• Stromschlaggefahr! Entfernen Sie auf keinen Fall das Gehäuse des Geräts.

Bei eigenhändigen Reparaturversuchen verfällt die Garantie.

Wenn sich Probleme mit diesem Gerät ergeben, prüfen Sie bitte die folgenden Punkte, bevor Sie Serviceleistungen anfordern. Wenn Sie das Problem auf diese Weise nicht beheben können, registrieren Sie Ihr Gerät, und suchen Sie unter www.philips.com/welcome nach Unterstützung.

Wenn Sie mit Philips Kontakt aufnehmen, werden Sie nach der Modell- und Seriennummer Ihres Geräts gefragt. Sie finden die Modell- und Seriennummer auf der Rückoder Unterseite des Geräts. Tragen Sie die Nummern hier ein: Modellnr.

Seriennr.

## Hauptgerät

#### Die Tasten auf dem Gerät funktionieren nicht.

• Ziehen Sie den Netzstecker des Digital Receivers aus der Steckdose, und stecken Sie ihn nach einigen Minuten wieder ein.

## **Bild**

#### Kein Bild zu sehen. Es wird ein Ton, jedoch kein Bild wiedergegeben:

• Prüfen Sie, ob die Bildeinstellungen korrekt sind.

#### Das Fernsehgerät ist eingeschaltet, zeigt jedoch kein Bild:

- Prüfen Sie, ob die Antenne korrekt an das Fernsehgerät angeschlossen ist.
- Prüfen Sie, ob das korrekte Gerät als Quelle ausgewählt wurde.
- Hinweise zur Auswahl des richtigen Videoeingangskanals finden Sie in der Bedienungsanleitung des Fernsehgeräts.

## Sound

#### Kein Ton.

Stellen Sie sicher, dass die Audiokabel angeschlossen sind und dass das angeschlossene Gerät eingeschaltet und auf die richtige Eingangsquelle eingestellt ist.

#### Kein Ton während der Wiedergabe von DivX-Filmen.

• Der Audio-Codec wird möglicherweise nicht von diesem Digital Receiver unterstützt.

#### Es wird Zweikanalton übertragen.

• Drücken Sie AUDIO, um den Soundmodus LL oder RR auszuwählen. Jetzt sollte nur noch ein Audioinhalt zu hören sein.

## Wiedergabe

#### Keine Wiedergabe von DivX-Videodateien möglich.

- Stellen Sie sicher, dass die DivX-Videodatei vollständig ist.
- Stellen Sie sicher, dass die Dateierweiterung korrekt ist.

#### Das Bildformat der Bildschirmanzeige entspricht nicht der Anzeigeeinstellung des Fernsehgeräts.

Das Bildformat ist auf der Disc festgelegt.

#### DivX-Untertitel werden nicht korrekt angezeigt.

- Stellen Sie sicher, dass der Name der Untertiteldatei dem Namen der Filmdatei entspricht.
- Wählen Sie den richtigen Zeichensatz aus.
	- Drücken Sie HOME, wählen Sie anschließend [Systemeinstellungen], und drücken Sie dann OK.
	- Wählen Sie [DVD/USB-Einstell.], und drücken Sie dann die Taste OK.
	- Wählen Sie [DivX-Untertitel], und drücken Sie dann die Taste OK.
	- Wählen Sie den Zeichensatz aus, der die Untertitel unterstützt.

#### Der Inhalt des USB-Flash-Laufwerks kann nicht gelesen werden.

- Das Format des USB-Flashlaufwerks ist mit dem Digital Receiver nicht kompatibel.
- Das Laufwerk wurde mit einem anderen Dateisystem formatiert (z. B. NTFS), das von diesem Gerät nicht unterstützt wird.

#### **DK**

Advarsel: Usynlig laserstråling ved åbning når sikkerhedsafbrydere er ude af funktion. Undgå utsættelse for stråling.

Bemærk: Netafbryderen er sekundært indkoblet og ofbryder ikke strømmen fra nettet. Den indbyggede netdel er derfor tilsluttet til lysnettet så længe netstikket sidder i stikkontakten.

### S

#### Klass 1 laseraparat

Varning! Om apparaten används på annat sätt än i denna bruksanvisning specificerats, kan användaren utsättas för osynlig laserstrålning, som överskrider gränsen för laserklass 1. Observera! Stömbrytaren är sekundärt kopplad och bryter inte strömmen från nätet. Den inbyggda nätdelen är därför ansluten till elnätet så länge stickproppen sitter i vägguttaget.

#### SF

Luokan 1 laserlaite

Varoitus! Laitteen käyttäminen muulla kuin tässä käyttöohjeessa mainitulla tavalla saattaa altistaa käyttäjän turvallisuusluokan 1 ylittävälle näkymättömälle lasersäteilylle. Oikeus muutoksiin varataan. Laite ei saa olla alttiina tippu-ja roiskevedelle. Huom. Toiminnanvalitsin on kytketty toisiopuolelle, eikä se kytke laitetta irti sähköverkosta. Sisäänrakennettu verkko-osa on kytkettynä sähköverkkoon aina silloin, kun pistoke on pistorasiassa.

#### Italia

#### Dichiarazione di conformita'

Si dichiara che l'apparecchio HTS3375, Philips risponde alle prescrizioni dell'art. 2 comma 1 del D.M. 28 Agosto 1995 n. 548. Fatto a Eindhoven

> Philips Consumer Lifestyle Philips, Glaslaan 2 5616 JB Eindhoven, The Netherlands

## Language Code

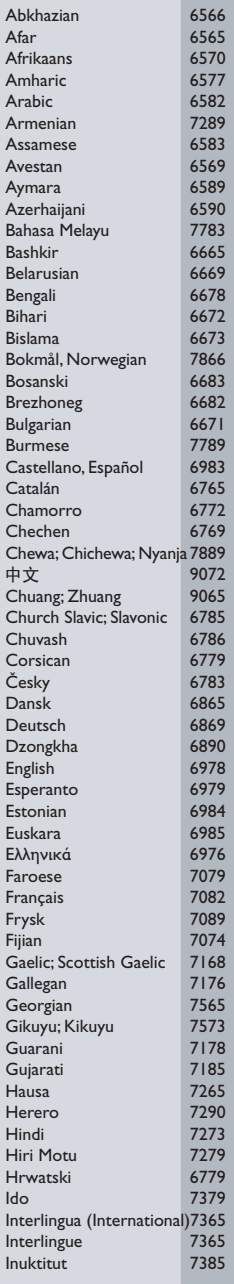

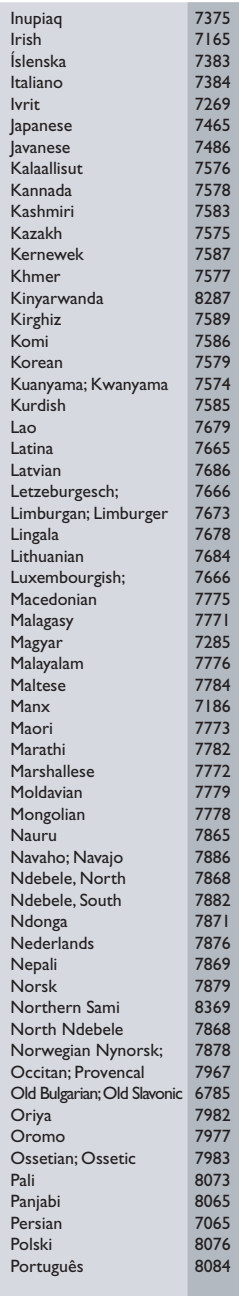

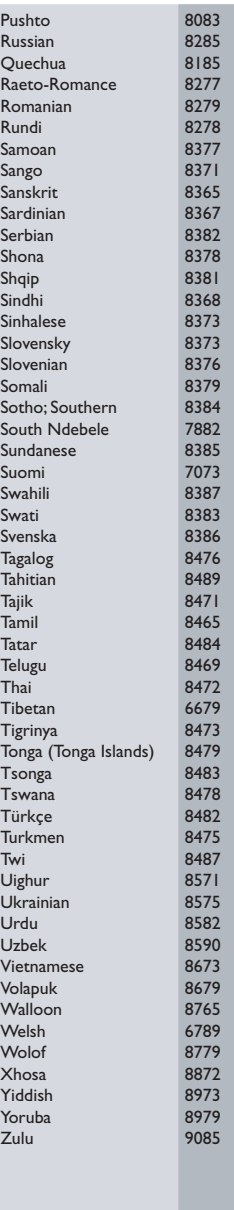

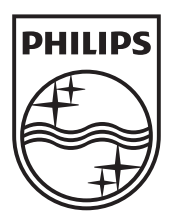

© 2009 Koninklijke Philips Electronics N.V. All rights reserved. SGPJL-0911/31/BK1/7\_v2

Ξ

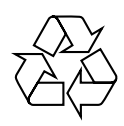

 $\sim$   $\mid$